Nach Anmeldung des Mannschaftsverantwortlichen/Admins in nuLiga wird in der Mitte des Bildes direkt die aktuelle Paarung angezeigt. Hier auf "schnellerfassen" klicken.

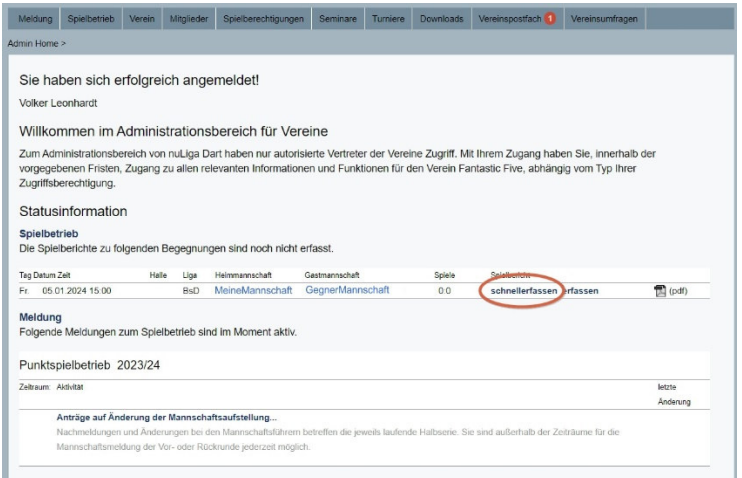

Nun wird nur der finale Spielstand eingetragen, **zwei Zahlen - sonst nichts**, und **Weiter**.

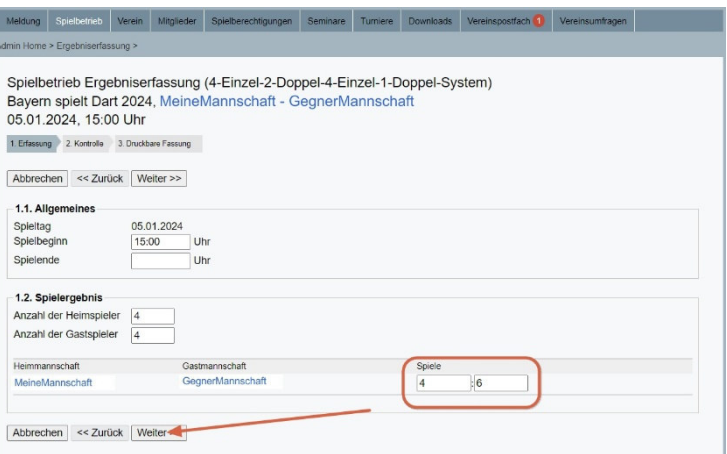

Auf der letzten Seite noch einmal kontrollieren, ob die Eingabe stimmt (Stern) und **Speichern**. Das war es auch schon.

Der rote Text ist nur ein Hinweis und kann ignoriert werden.

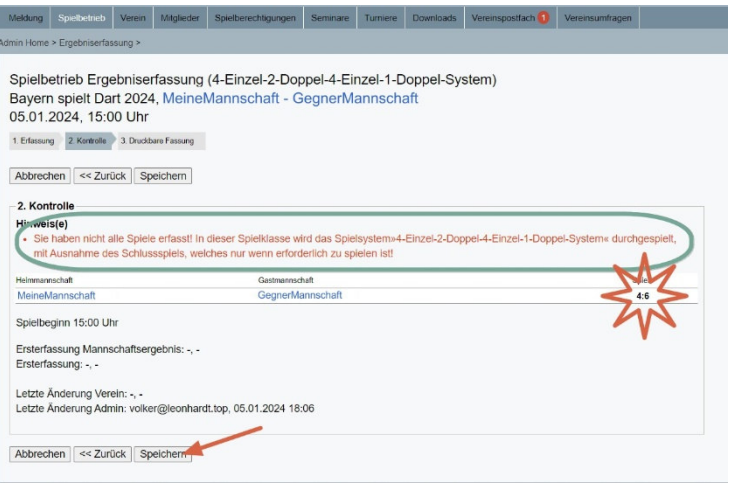

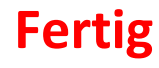